## **Epson Monitoring Tool**

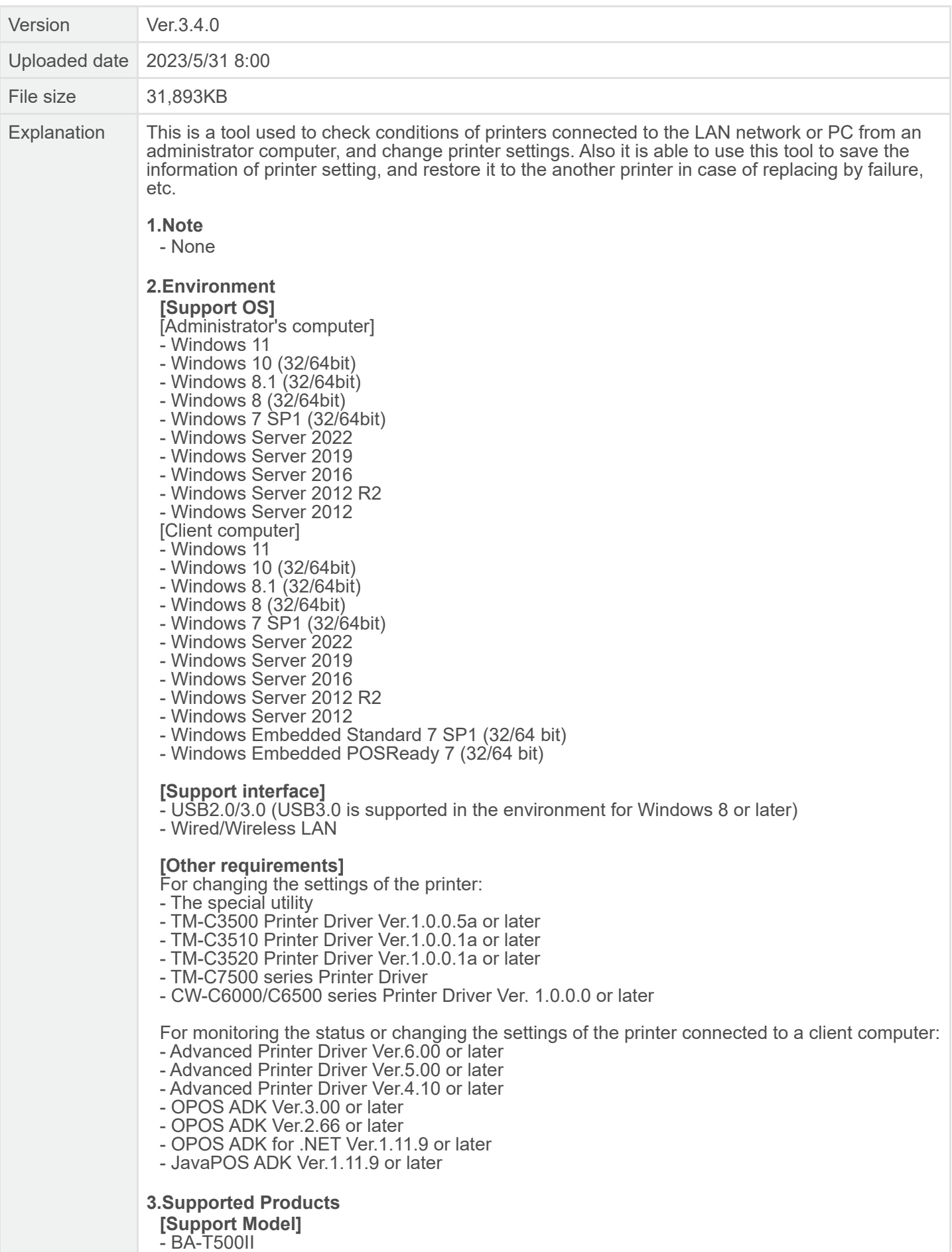

- CW-C6000 series, CW-C6500 series
- EU-m30

- TM-C3400, TM-C3400BK, TM-C3500, TM-C3510, TM-C3520

- TM-C7500, TM-C7510, TM-C7520, TM-C7500G, TM-C7510G, TM-C7520G
- TM-H2000, TM-H6000IV, TM-H6000V
- TM-J7200, TM-J7700
- TM-L500A Ticket, TM-L90, TM-L100

- TM-m10, TM-m30, TM-m30II, TM-m30II-H, TM-m30II-S, TM-m30II-SL, TM-m30II-NT, TMm30III, TM-m30III-H, TM-m50, TM-m50II, TM-m50II-H

- TM-P20, TM-P60II, TM-P80, TM-P20II, TM-P80II
- TM-S2000, TM-S9000

- TM-T20, TM-T20II, TM-T20III, TM-T20IIIL, TM-T20X, TM-T60, TM-T81, TM-T81II, TM-T81III, TM-T82IIIL, TM-T82, TM-T82II, TM-T82III, TM-T82X, TM-T83III, TM-T88IV, TM-T88V, TM-T88VI, TM-T88VII, TM-T88VI-DT2, TM-T88VI-iHUB, TM-T70, TM-T70II, TM-T70II-DT2, TM-T90, TM-T100

## **4.Changes from the Current Version**

**[Added support models]**

 $-$  TM-m50II-H

**[Bug fix]** Fixed restriction items.

- If you perform "Update of certificates for use with WPAx-Enterprise/IEEE802.1X/IPSec/SSL.", it may fail from the second time onward; therefore, please perform it with WebConfig, the model dedicated utility, or the like.

- If you click the "Create File" button in "Update of certificates for use with WPAx-Enterprise/IEEE802.1X/IPSec/SSL.", you cannot enter the administrator password on subsequent screens. Therefore, please create a backup file by using the model dedicated utility and click the "Browse" button to specify the backup file. You can also perform it with WebConfig, the model dedicated utility, or the like.